# **Boletim Técnico**

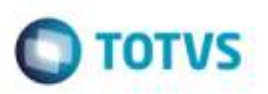

## **Aprovação de Documento de Frete**

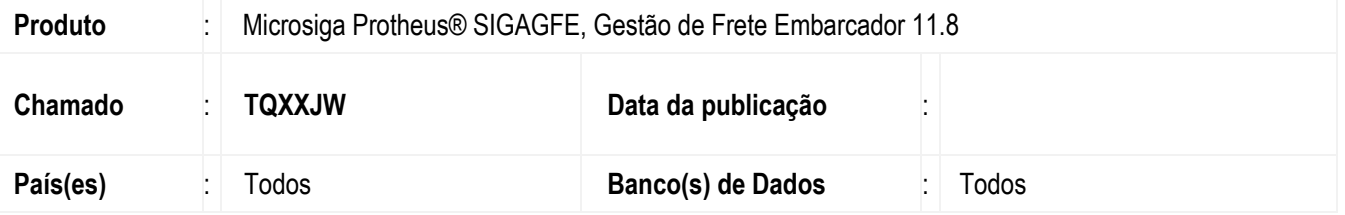

Efetuada alteração na rotina **Aprovar Documento de Frete** (**GFEA066**) para prevenir mensagem de ocorrência e cancele o Sistema ao tentar aprovar um Documento de Frete.

Para viabilizar essa melhoria, é necessário aplicar o pacote de atualizações (*Patch*) deste chamado.

### **Procedimento para Utilização**

#### **Ambiente de Integração GFE x ERP Protheus**

#### **Passos para o teste:**

1. Em **Gestão de Frete Embarcador** (**SIGAGFE**), acesse **Cadastros** > **Parâmetros** > **Parâmetros do Módulo**  (**GFEX000**).

- Na aba **Integrações ERP**, parametrize o Sistema para realizar a **Integração do Documento de Frete** de forma Automática.

2. Acesse **Movimentação** > **Documentos de Frete/Faturas** > **Documentos de Frete** (**GFEA065**).

- Inclua um Documento de Frete de forma que este fique bloqueado (necessitando aprovação).

3. Acesse **Movimentação** > **Auditoria de Frete** > **Aprovar Documento de Frete** (**GFEA066**).

- Aprove o Documento de Frete que ficou bloqueado.

4. Em **Compras** (**SIGACOM**), acesse **Atualizações** > **Movimentos** > **Documento de Entrada** (**MATA103**).

- Verifique se o documento foi integrado automaticamente.

#### **Ambiente de Integração GFE x ERP Datasul**

#### **Passos para o teste:**

1. Acesse **Cadastros** > **Parâmetros** > **Parâmetros do Módulo** (**GFEX000**).

- Na aba **Integrações ERP**, parametrize o Sistema para realizar a **Integração do Documento de Frete** de forma Automática.

- Na aba **Integrações Protheus**, altere o parâmetro **Modo de Integração** para **EAI/ESB**.

Ó

# **Boletim Técnico**

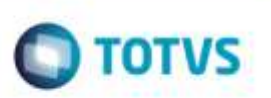

- 2. Acesse **Movimentações** > **Documentos de Frete/Faturas** > **Documentos de Frete** (**GFEA065**).
	- Inclua um Documento de Frete de forma que este fique bloqueado (necessitando aprovação).
- 3. Acesse **Movimentação** > **Auditoria de Frete** > **Aprovar Documento de Frete** (**GFEA066**).
	- Realize a aprovação do Documento de Frete.
- 4. O Sistema deverá realizar a integração automaticamente sem apresentar mensagem de erro.

### **Informações Técnicas**

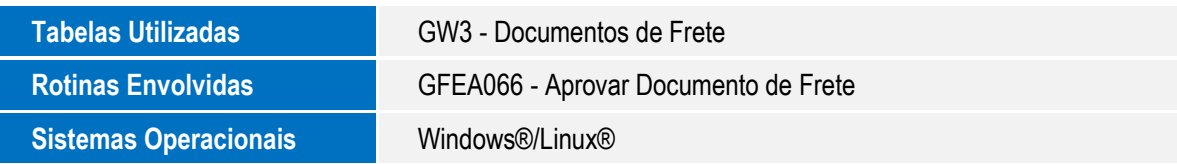